<span id="page-0-0"></span>PayMob Solutions

# PayMob Payment-on-Delivery Service

Merchant Developers Guide v2.0

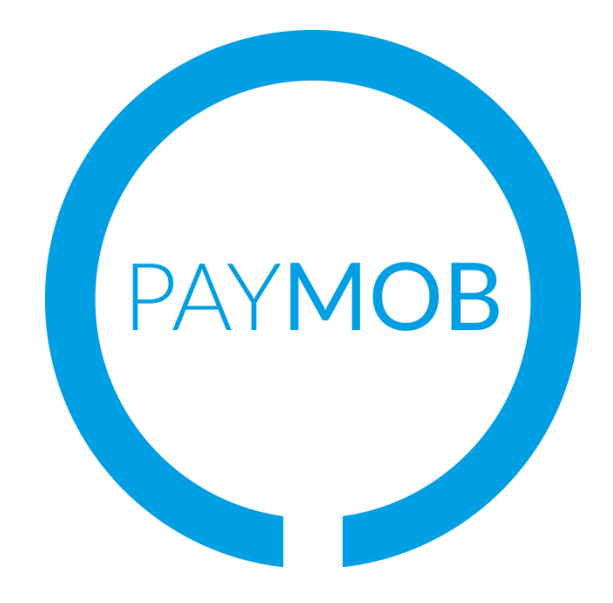

All Rights Reserved, 2015 PayMob Solutions, SAE

## PAYMOB

## **Table of Contents**

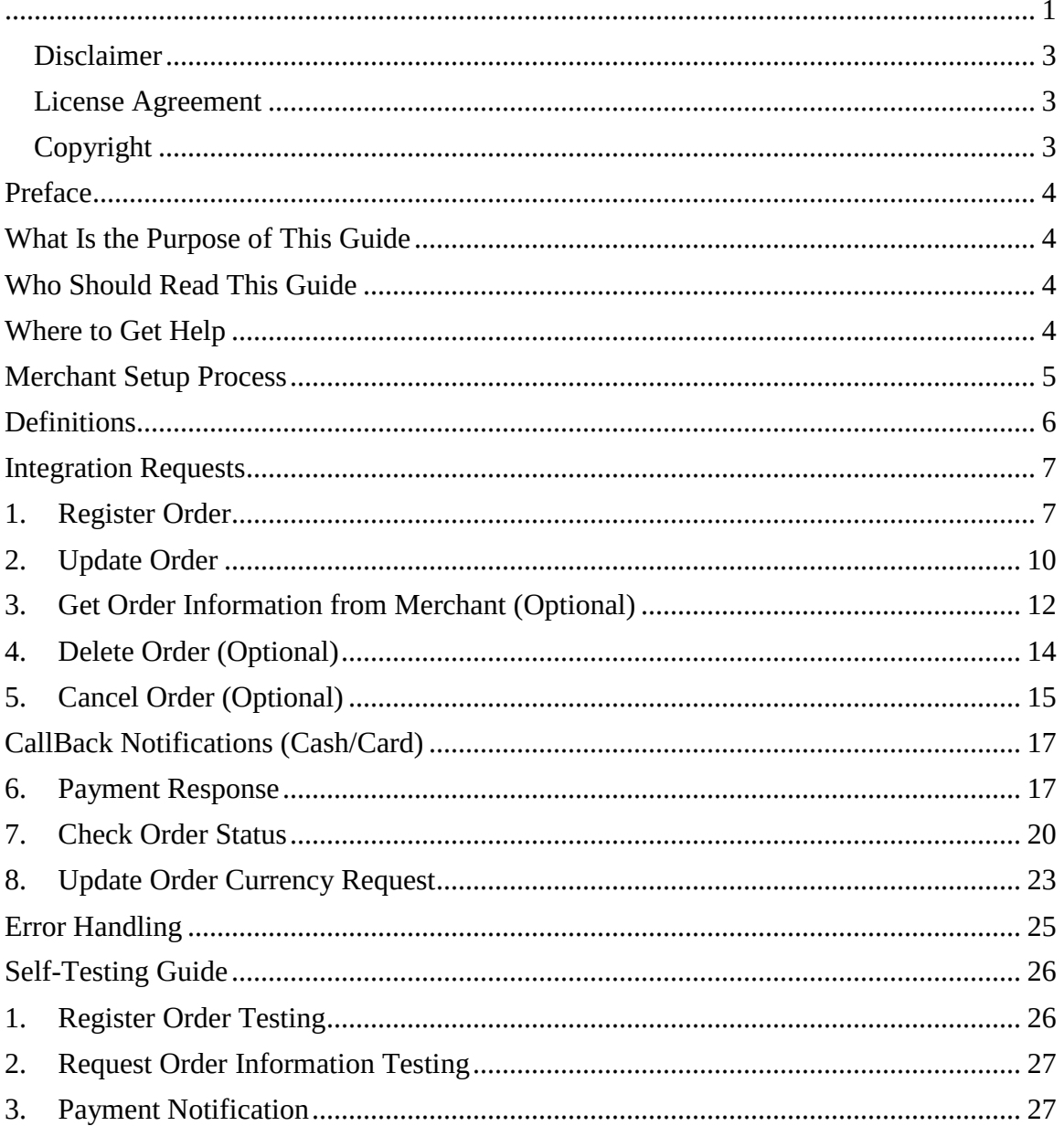

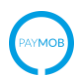

### <span id="page-2-0"></span>*Disclaimer*

We may make improvements and/or changes to the products and services described in this Manual at any time.

#### <span id="page-2-1"></span>*License Agreement*

The software described in this Manual is supplied under a license agreement and may only be used in accordance with the terms of that agreement.

### <span id="page-2-2"></span>*Copyright*

PayMob owns the intellectual property in this Manual exclusively. You acknowledge that you must not perform any act which infringes the copyright or any other intellectual property rights of PayMob and cannot make any copies of this Manual unless in accordance with these terms and conditions.

Without our express written consent you must not:

• distribute any information contained in this Manual to the public media or quote or use such information in the public media; or

• allow access to the information in this Manual to any company, firm, partnership, association, individual, group of individuals or other legal entity other than your officers, directors and employees who require the information for purposes directly related to your business.

## <span id="page-3-0"></span>Preface

## <span id="page-3-1"></span>**What Is the Purpose of This Guide**

This Merchant Developers Guide highlights the several methods of integration with PayMob's Payment-on-Delivery Service API with the partnered Merchants which allows Merchants to register payment orders to be electronically processed for the Merchant to receive the payment upon delivery. It seeks to guide developers to use the functionality of the Payment-on-Delivery Service API.

The guide also outlines the business logic around the payment processing on PayMob's Payment-on-Delivery Service Servers.

### <span id="page-3-2"></span>**Who Should Read This Guide**

PayMob Payment-on-Delivery API provides an easy to use, low integration effort solution for payment enabling web-sites, ecommerce applications, online stores or any equivalent merchant. The solution uses standard web technology allowing merchants to integrate payment capabilities into their online store without installing or configuring any payments software making it suitable for most website hosting environments

This guide is specifically aimed at business analysts and integrators who want to effectively integrate PayMob's Payment-on-Delivery Service into merchant applications, and merchant bank personnel who will be involved with the support of the process.

#### <span id="page-3-3"></span>**Where to Get Help**

If you need assistance with Payment-on-Delivery Service Guide, please contact your PayMob's account manager, the details of which you will be given once you sign up with PayMob's Payment-on-Delivery Service through your acquiring bank.

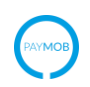

## <span id="page-4-0"></span>Merchant Setup Process

The following table guides you through the basic steps to enable an online store to using PayMob Payment-on-Delivery Service.

*Step 1:* 

Receive PayMob Admin Panel Credentials from Bank Account Manager

*Step 2:*

Download the Integration Guide material from the Admin Panel

*Step 3:*

Obtain your API Key and API Secret Key from the Admin Panel

*Step 4:*

Design and Implement the Integration

*Step 5:*

Test your Integration

*Step 6:*

Go Live

*Step 7:*

Conduct Pre-Production testing

*Step 8:*

Begin Live Processing of Payment-on-Delivery Orders

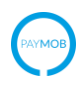

## <span id="page-5-0"></span>**Definitions**

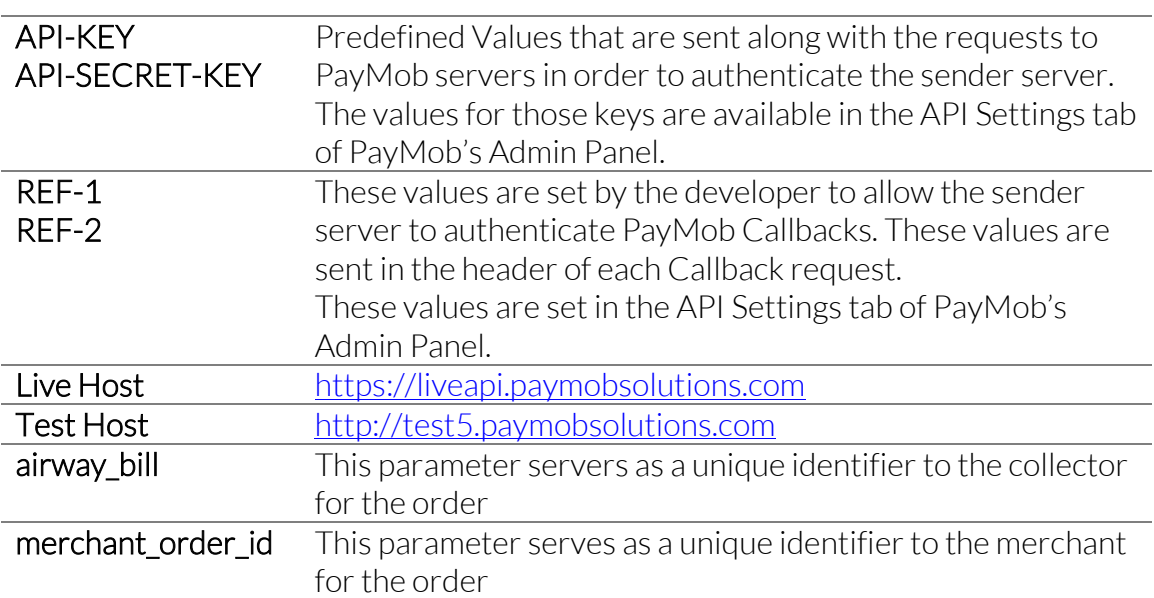

## <span id="page-6-0"></span>Integration Requests

## <span id="page-6-1"></span>**1. Register Order**

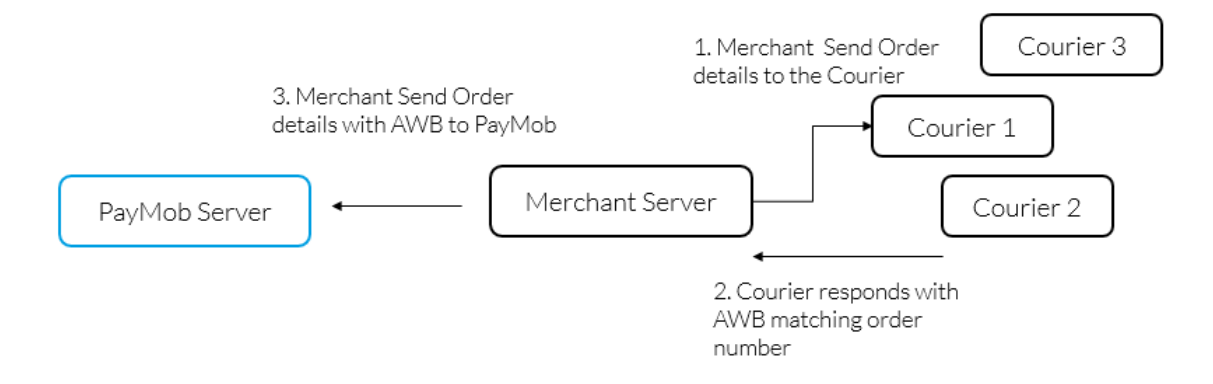

#### Figure 1 – Data Flow

The below URL is where the merchant registers an order at PayMob

*PATH : /api/register\_order/*

*POST Request:*

*HTTP Header includes:*

*API-KEY: xxxxxxx API-SECRET-KEY: xxxxxxxx*

*JSON format body:*

```
{ "merchant_order_id": {
       x : \{"amount": x,
               "extra_order_type": x,
               "product_info": x,
               },
       xy:"amount": x,
               "extra order type": x,
               "product_info": x,
               },
},
```
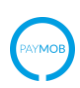

 "total\_amount": x, "currency": x, "order\_time": x, "courier\_id": x, "comments": x, "expected\_payment\_method": x, "customer": { "name": x, "phone": x, "address": x, "email": x, }<br>} "expiry\_time": x, "expiry\_action": x, "cancel upon expiration": x, "extra\_order\_type": x, "in\_promo": x, "promo\_code": x, "extra\_x1": x, "extra\_x2": x, "extra\_x3": x, "extra\_x4": x, "extra\_x5": x,

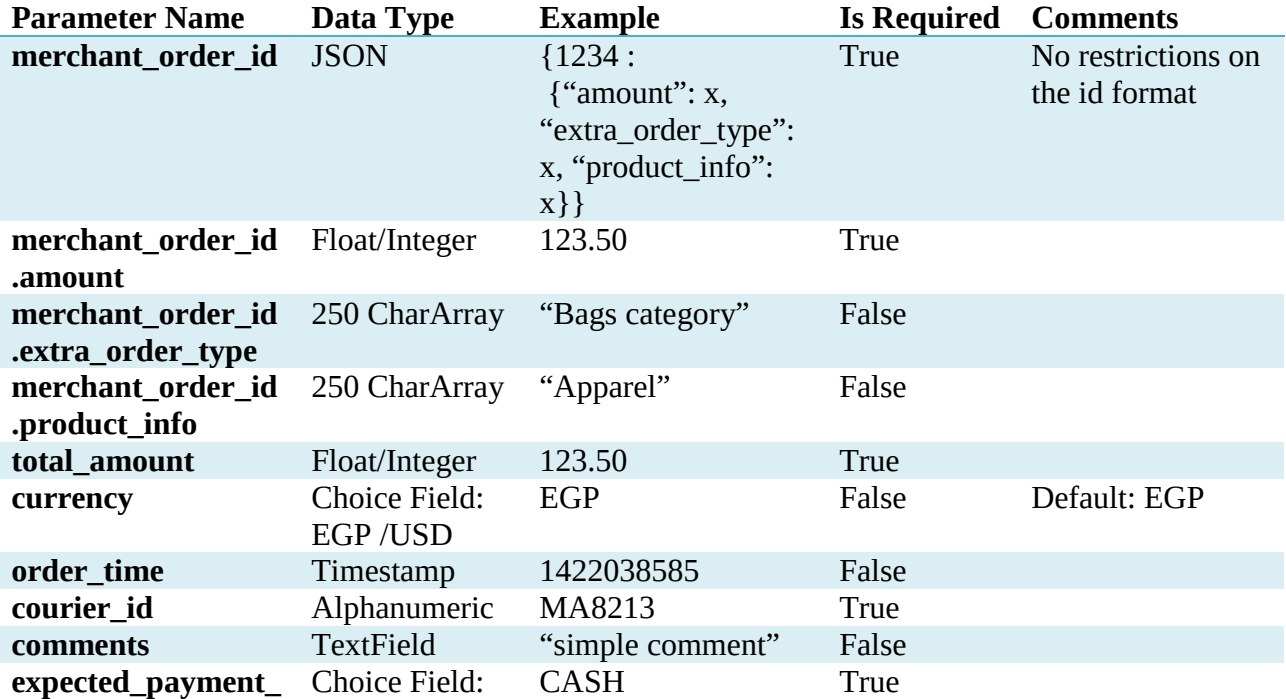

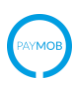

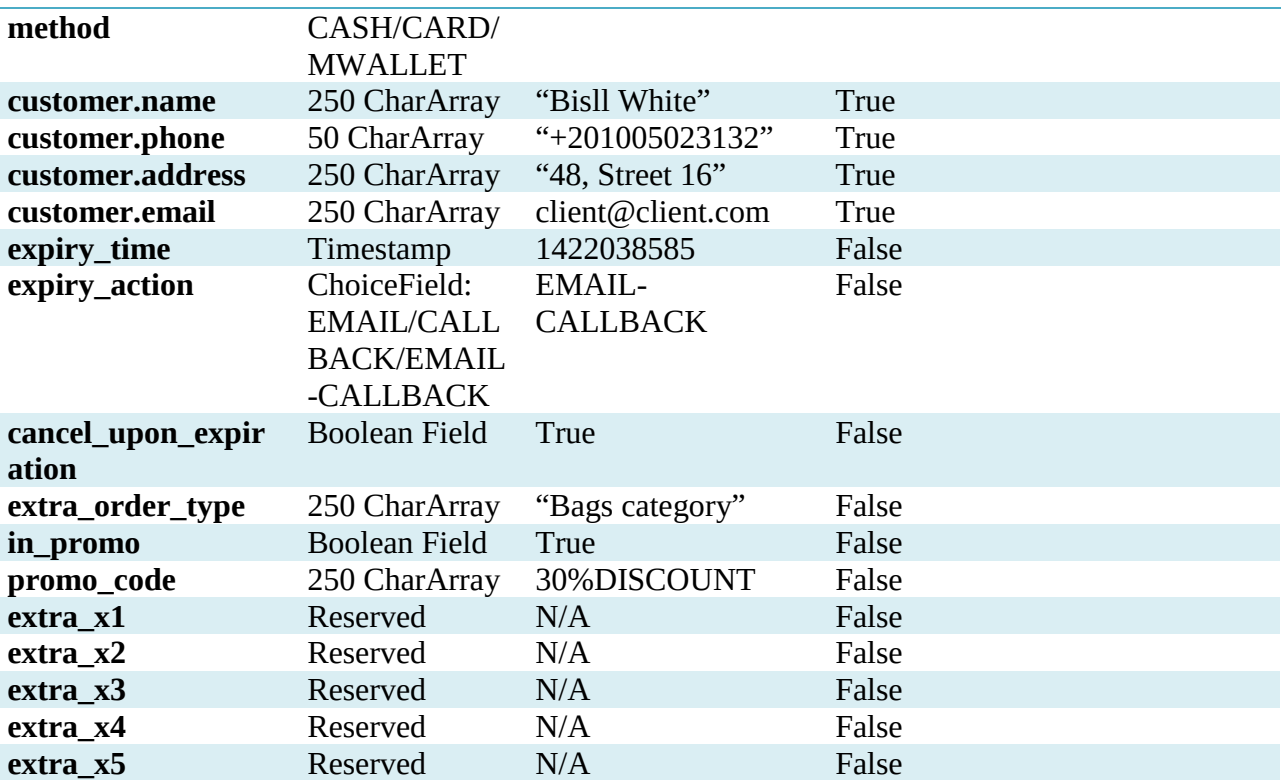

### *PayMob Server Response*

{ "paymob\_id": x, "request\_status": x, "qr\_code\_awb": x, "airway\_bill": x, }

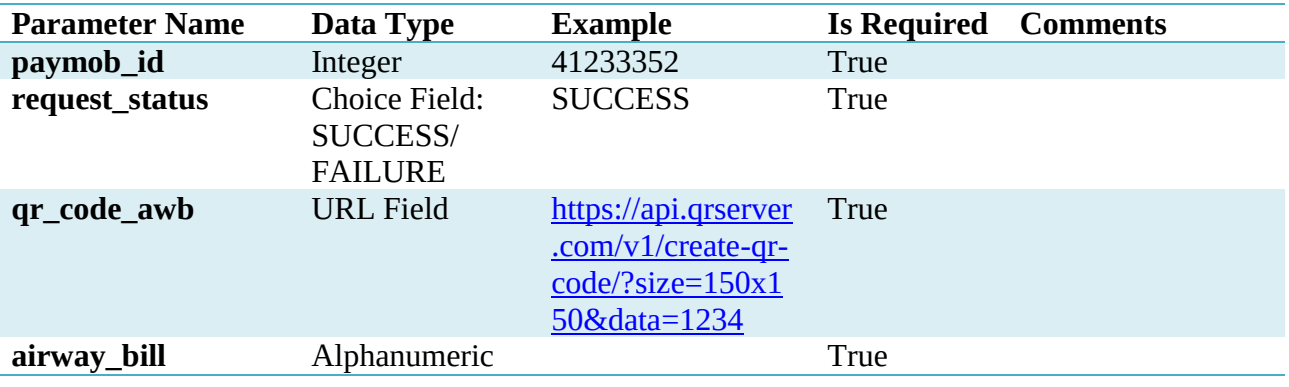

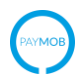

## <span id="page-9-0"></span>**2. Update Order**

The below URL is where the merchant update an order at PayMob

*PATH : /api/update\_order/<awb>*

*POST Request:*

*HTTP Header includes:*

*API-KEY: xxxxxxx API-SECRET-KEY: xxxxxxxx*

*JSON format body:*

```
{ "merchant_order_id": {
              x : \{"amount": x,
                      "extra_order_type": x,
                      "product_info": x,
                      },
              xy:"amount": x,
                      "extra_order_type": x,
                      "product_info": x,
                      },
       },
       "total_amount": x,
       "courier_id": x,
       "expected_payment_method": x,
       "expiry_time": x,
       "expiry_action": x,
       "cancel_upon_expiration": x,
       "extra_x1": x,
       "extra_x2": x,
       "extra_x3": x,
       "extra_x4": x,
       "extra_x5": x,
}
```
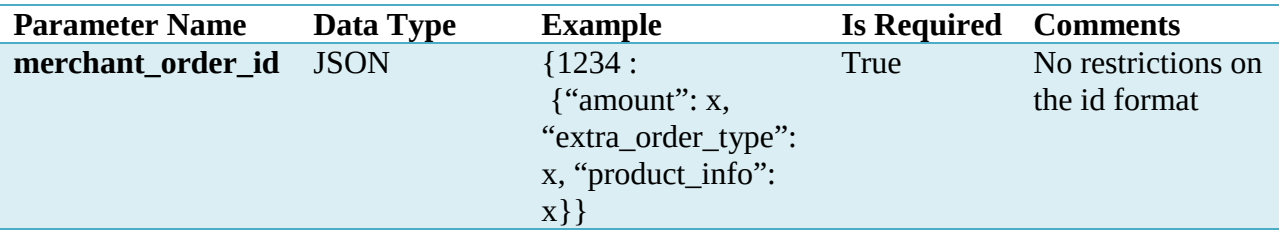

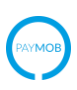

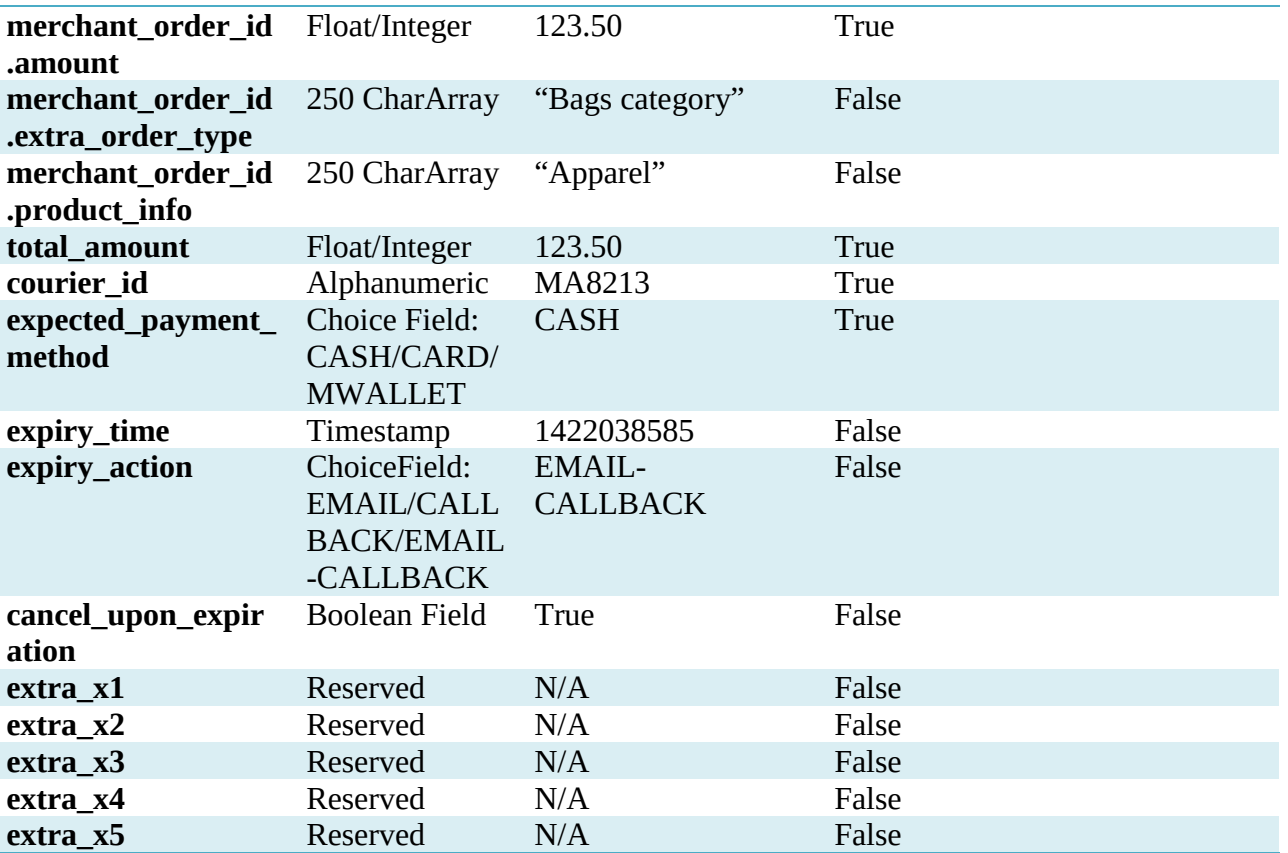

## *PayMob Server Response*

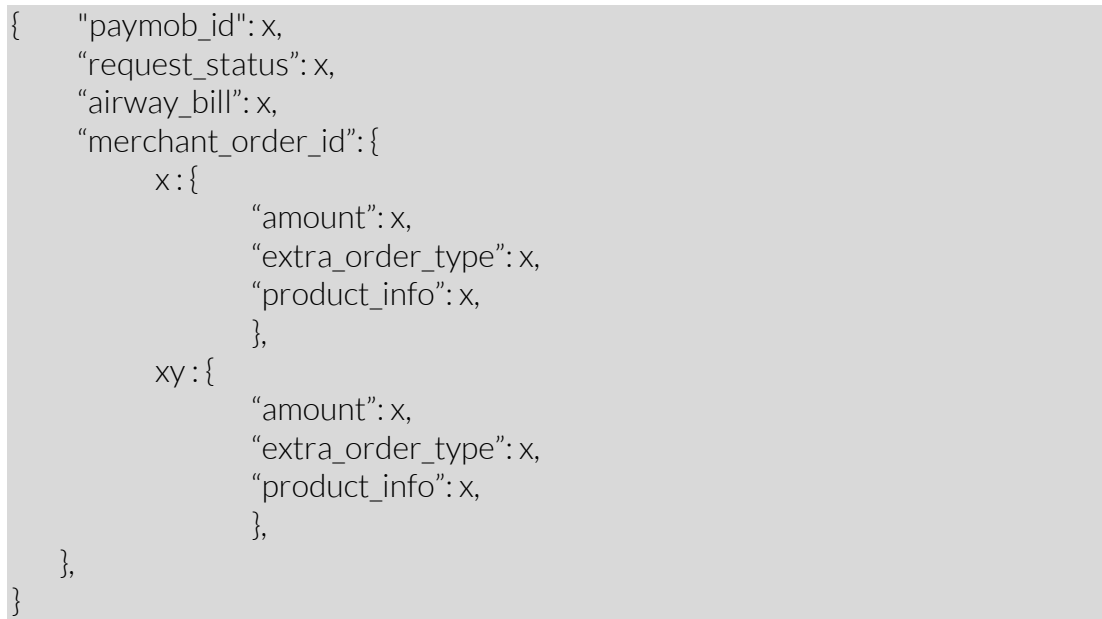

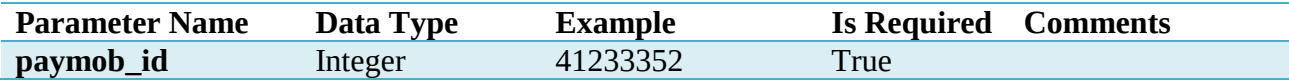

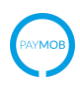

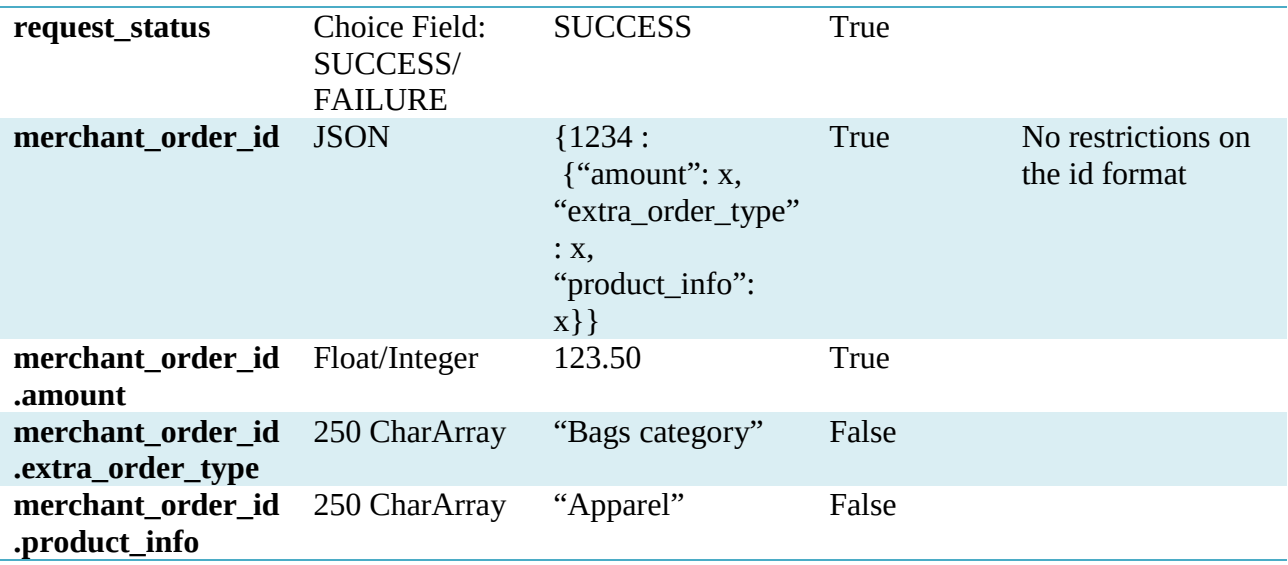

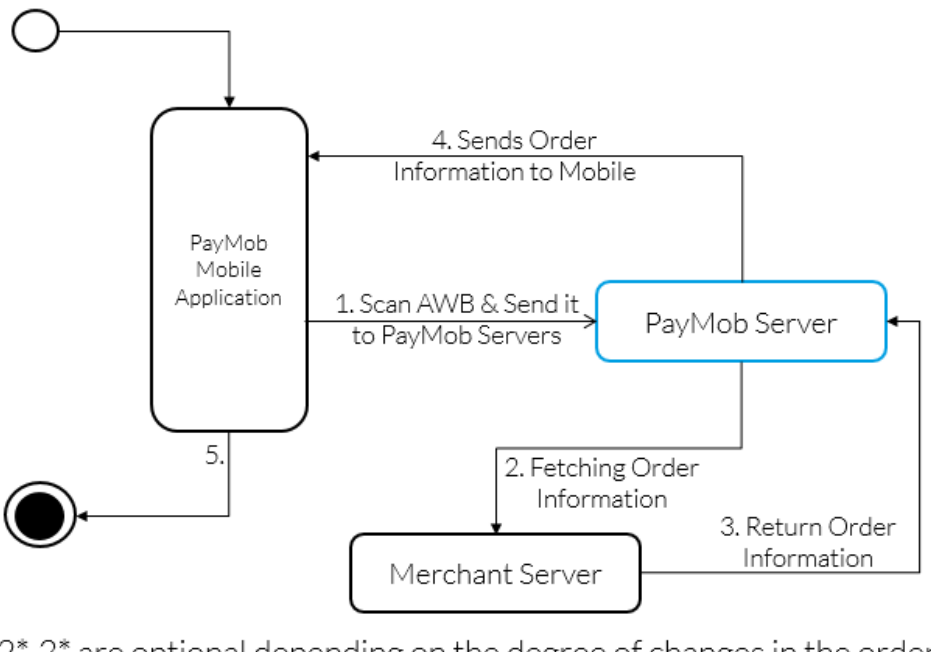

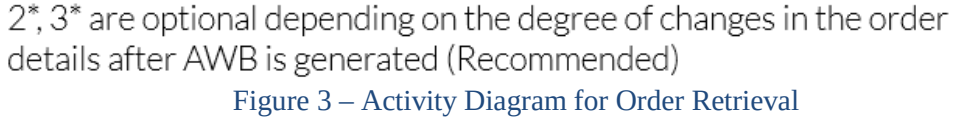

## <span id="page-11-0"></span>**3. Get Order Information from Merchant (Optional)**

This method is to validate the latest order amount during the time of payment (fulfillment).

PayMob Merchant Developers Guide v2.0

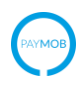

URL:

*THE URL SHALL BE SPECIFIED BY THE ORGANIZATION THROUGH THE ADMIN PANEL*

*POST Request:*

*HTTP Header includes:*

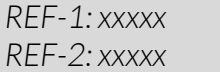

*JSON format body:*

{ "airway\_bill": x, "attempted\_payment\_method": x, "courier\_id": x, }

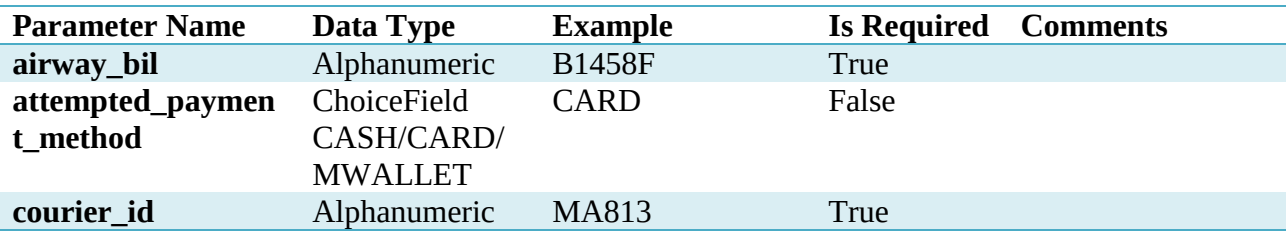

*Merchant Server Response on Successful Airway Bill Retrieval:*

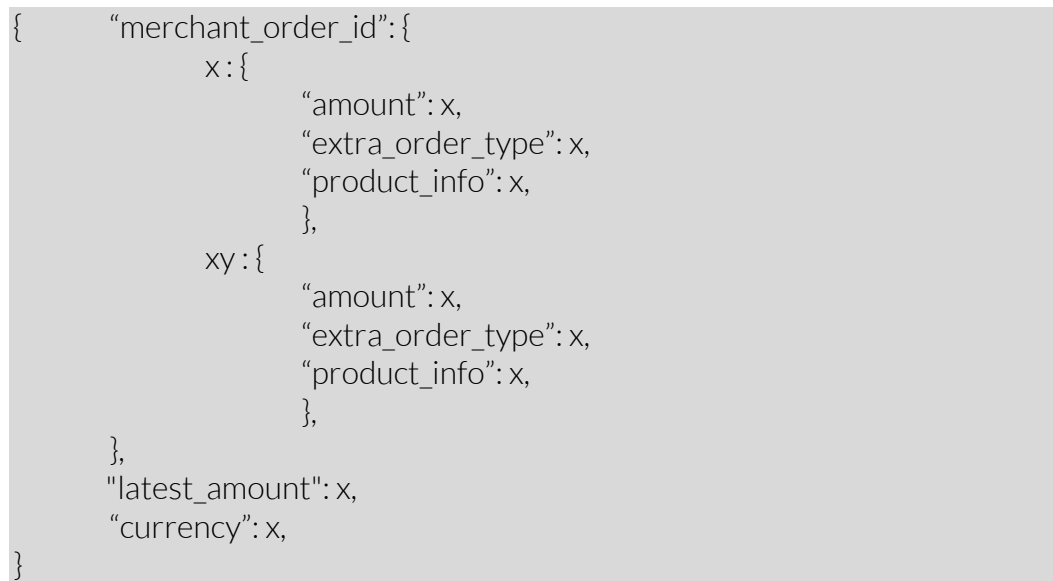

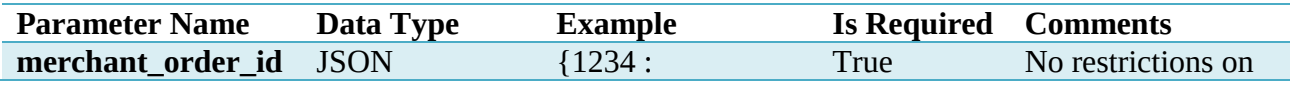

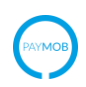

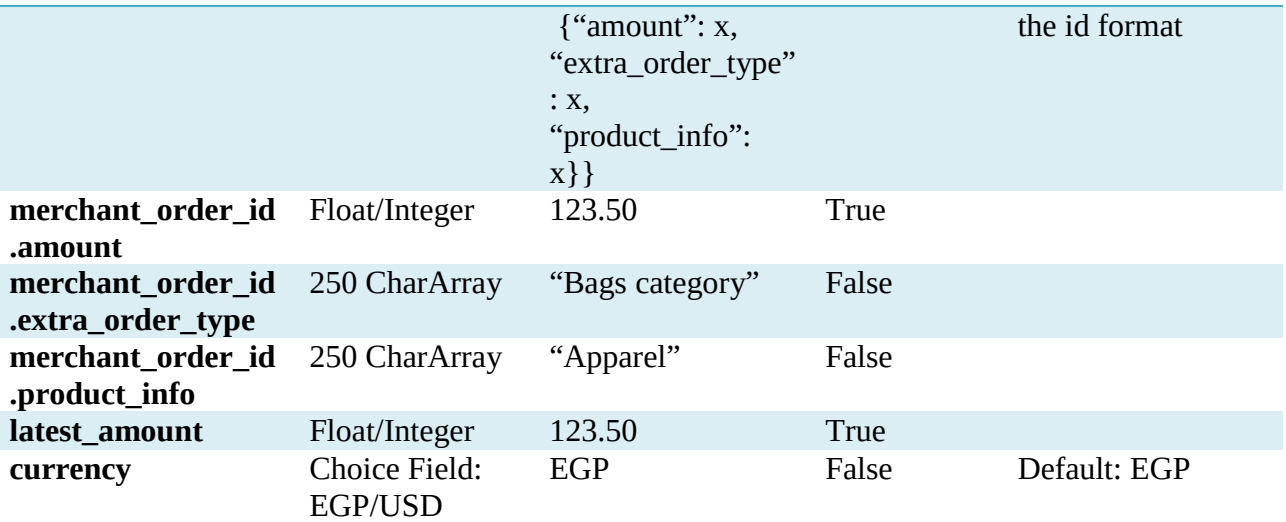

### *Merchant Server Response on Failure in Airway Bill Retrieval:*

{ "error\_code": x, "error\_message": x,

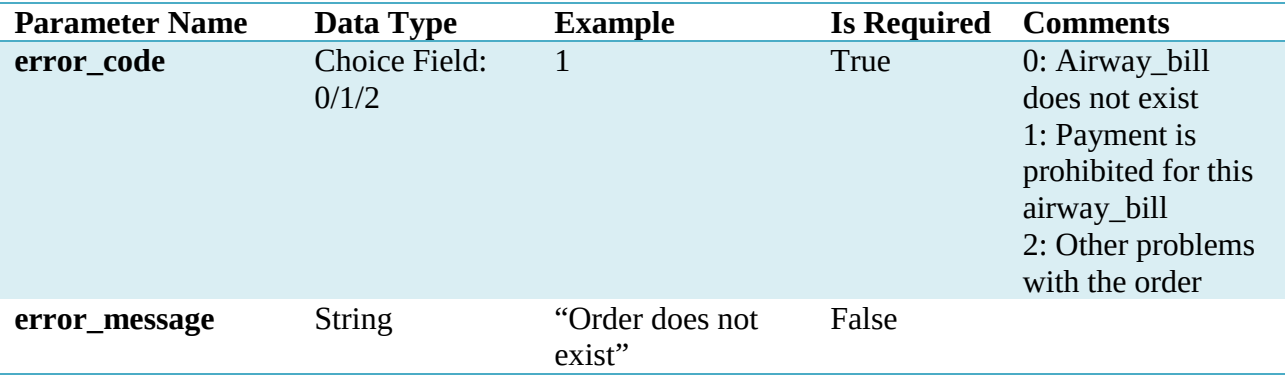

## <span id="page-13-0"></span>**4. Delete Order**

}

The below URL is where the collector can delete order:

*PATH : /api/delete\_order/<courier\_id>/<awb>*

*POST Request:*

*HTTP Header includes:*

*API-KEY: xxxxxxx API-SECRET-KEY: xxxxxxxx*

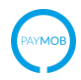

*JSON format body:*

}

*NO JSON BODY PayMob Server Response*

{ "request\_status": x, "error\_code": x,

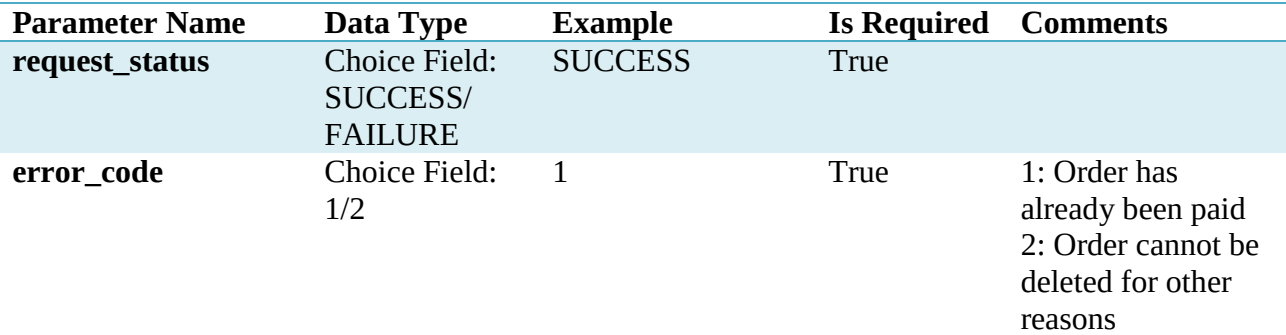

## <span id="page-14-0"></span>**5. Cancel Order**

The below URL is where the collector can delete order:

*PATH : /api/cancel\_order/<courier\_id>/<awb>*

*POST Request:*

*HTTP Header includes:*

*API-KEY: xxxxxxx API-SECRET-KEY: xxxxxxxx*

*JSON format body:*

}

*NO JSON BODY*

#### *PayMob Server Response*

{ "request\_status": x, "error\_code": x,

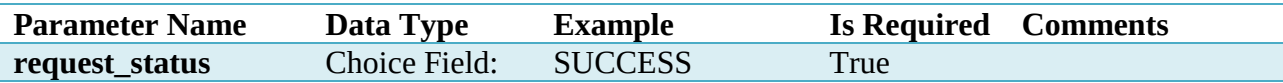

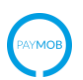

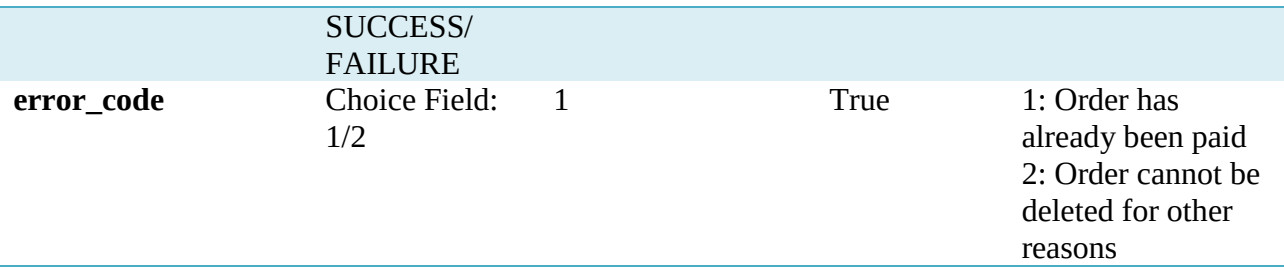

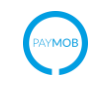

# <span id="page-16-0"></span>CallBack Notifications (Cash/Card)

#### Important Note:

Upon transaction completion, PayMob server will automatically notify the merchant server about the updated status of the transaction.

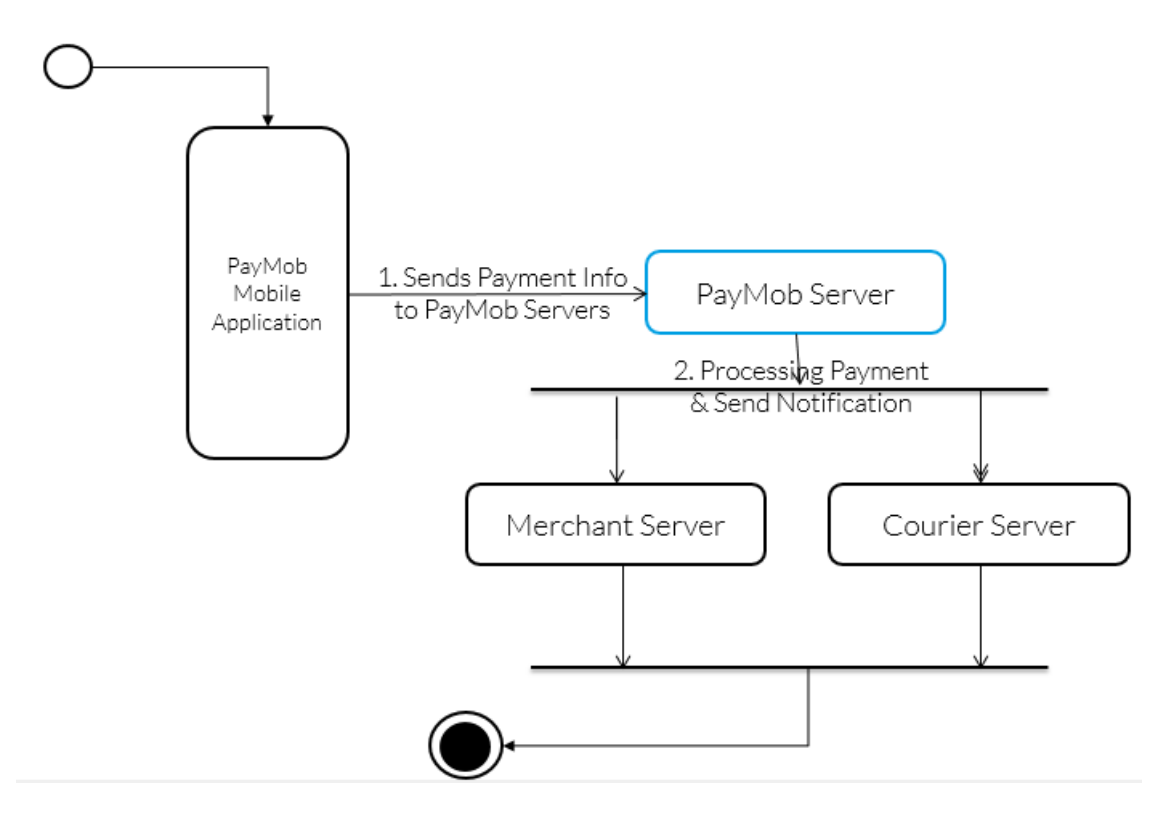

*Figure 4 – Payment Notification Activity Diagram*

## <span id="page-16-1"></span>**6. Payment Response**

PayMob server shall send the following information to the CallBack URL Specified by the Merchant

*POST Request:*

*HTTP Header includes:*

*REF-1: xxxxxxx REF-2: xxxxxxx*

*JSON format body:*

{ "request\_status": x,

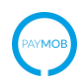

```
 "paymob_id": x,
 "merchant_order_id": {
             x: {
                     "amount": x,
                     "extra order type": x,
                     "product_info": x,
                     }.
             xy: {
                     "amount": x,
                    "extra_order_type": x,
                    "product_info": x,
                     }.
 "airway_bill": x,
 "actual_payment_method": x,
"payment status": x,
 "total_amount": x,
 "currency": x,
 "merchant_id": x,
 "courier_id": x,
"order paid on": x,
 "batch_number": x,
 "card_type": x,
 "card_num" x,
 "in_promo": x.
 "promo_code": x,
 "transaction_number": x,
 "fail_count": x,
 "fail_reasons": [],
 "merchant_callback_retries": x,
```
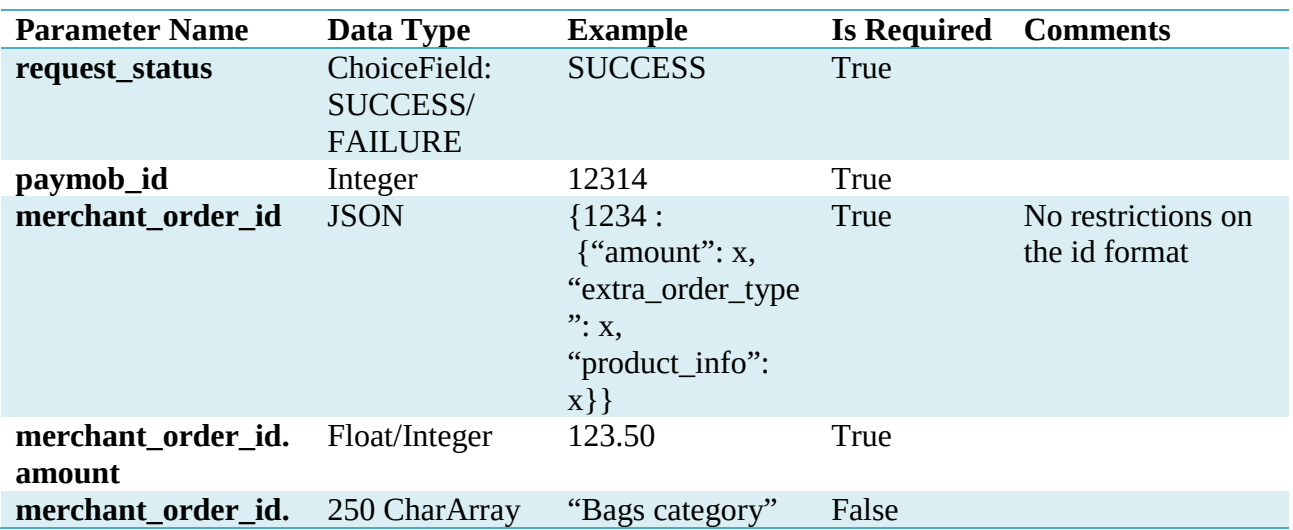

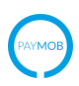

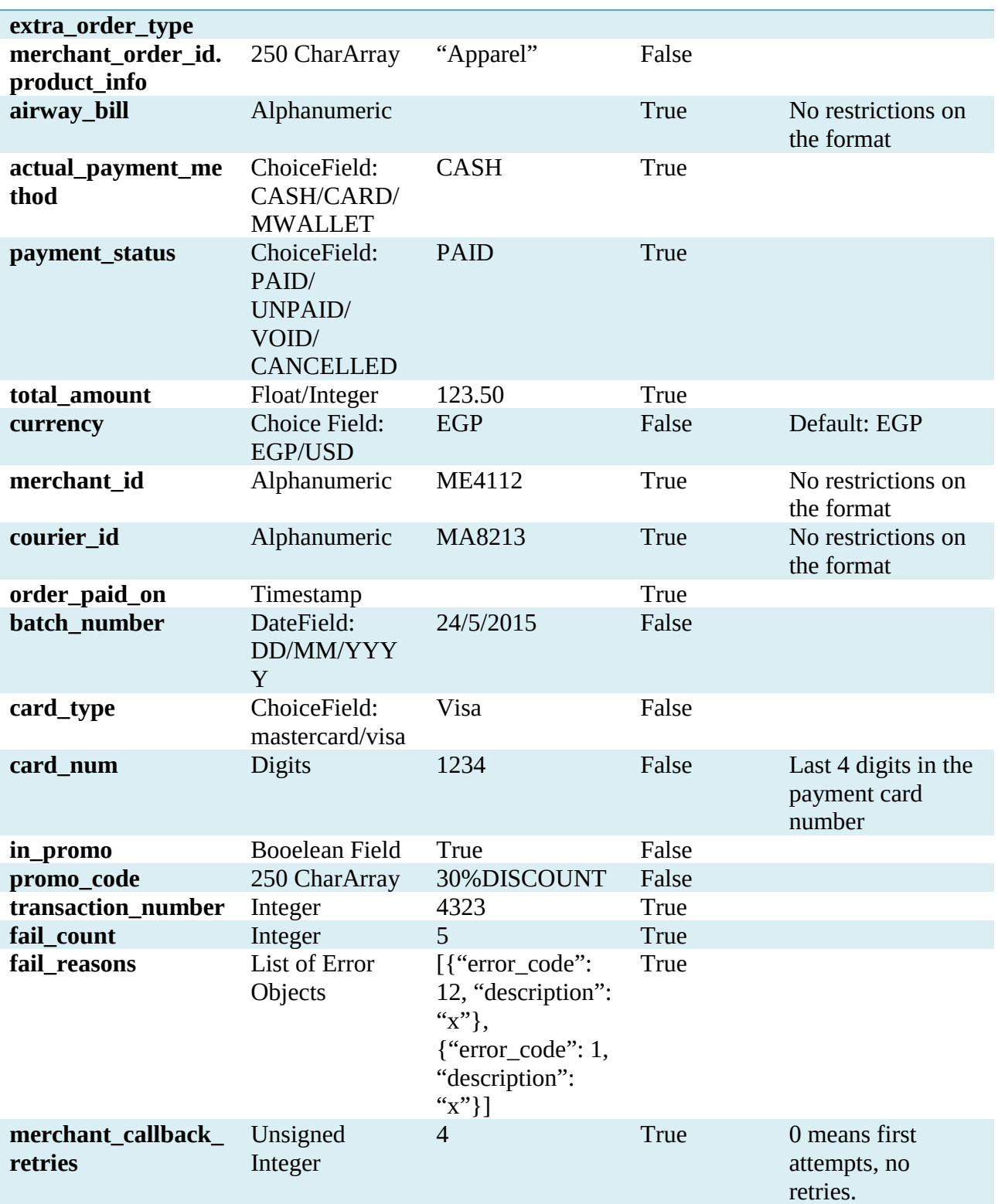

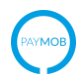

#### **Error Object:**

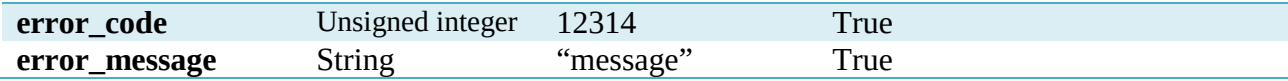

#### *Merchant Server Response*

"ack": "ok"

\*\* If PayMob server does not receive any response, it will attempt to retry every 2 hours within the gap of 2 days until the Merchant server acknowledges the request. If the duration of 2 days has passed, and the Merchant server didn't respond to the Callback notification, PayMob server shall stop sending notification about the status of the nonacknowledged order. However, the Merchant server can check the status of the order afterwards using "Check Order Status"

## <span id="page-19-0"></span>**7. Check Order Status**

At any time whenever the merchant wants to check the status of an order.

The below URL is where the merchant can request the order status:

PATH : /api/order/awb/<courier\_id>/<air\_way\_bill>

*POST Request:*

*HTTP Header includes:*

*API-KEY: xxxxxxx API-SECRET-KEY: xxxxxxxx*

*JSON format body:*

*NO JSON BODY*

#### *PayMob Server Response*

" paymob id": x, "request\_status": x, "merchant order id": {  $x: \{$ "amount": x, "extra order type": x,

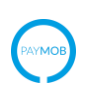

```
"product_info": x,
                      }.
              xy:\{"amount": x,
                      "extra order type": x,
                      "product_info": x,
                      \}.
       "airway_bill": x,
        "actual_payment_method": x,
       "payment status": x,
        "total_amount": x,
       "currency": x,
       "merchant_id": x,
        "order_time": x,
       "order paid on": x,
        "transaction_number": x,
       "expiry_time": x,
       "card_type": x,
       "card_num": x,
       "in_promo": x,
       "promo_code": x,
        "fail_count": x,
       "fail_reasons": [],
        "customer": { 
            "name": x,
            "phone": x,
            "address": x,
}<br>}
       "comments": x,
       "extra_order_type": x,
       "extra_x1": x,
       "extra_x2": x,
       "extra_x3": x,
       "extra_x4": x,
       "extra_x5": x,
```
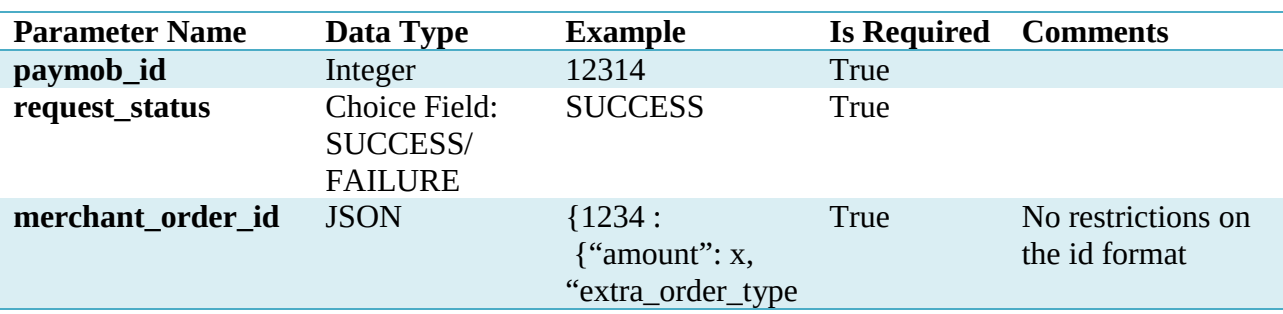

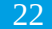

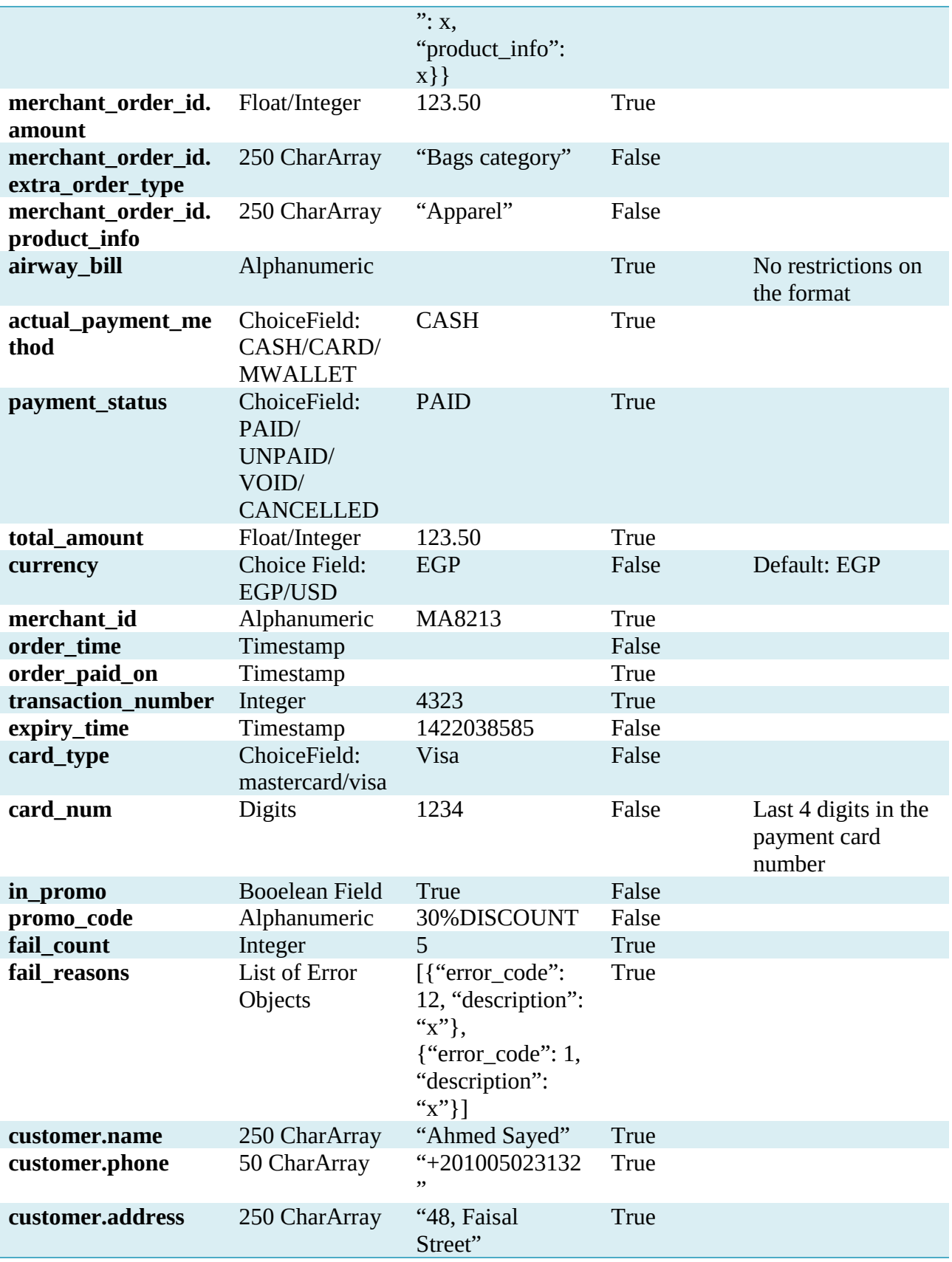

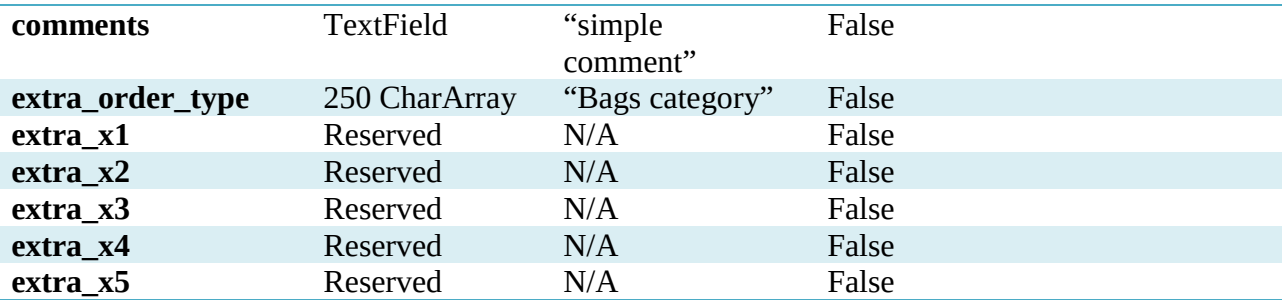

#### **Error Object:**

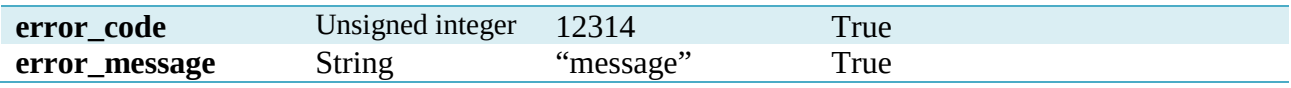

## <span id="page-22-0"></span>**8. Update Order Currency Request**

This request is for currency conversion when needed by the end customer

URL:

*THE URL SHALL BE SPECIFIED BY THE ORGANIZATION THROUGH THE ADMIN PANEL*

*POST Request:*

*HTTP Header includes:*

*REF-1: xxxxx REF-2: xxxxx*

*JSON format body:*

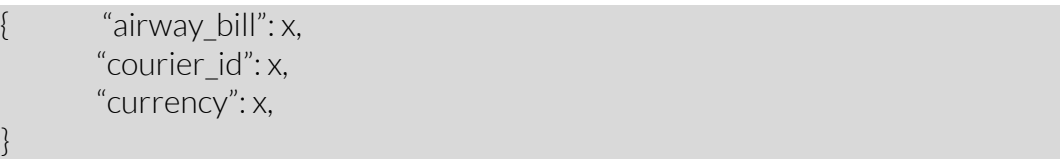

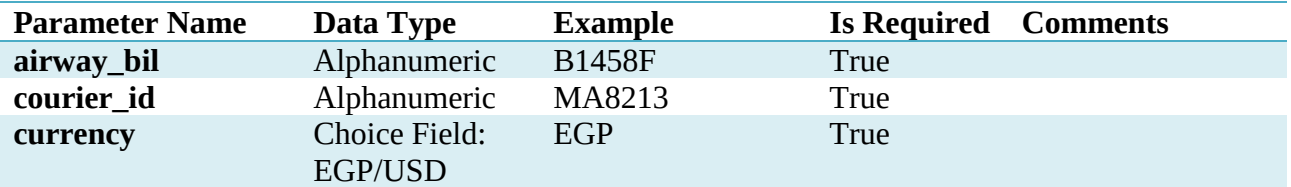

#### *Merchant Server Response on Successful Airway Bill Retrieval:*

"merchant order id": { x: { "amount": x,

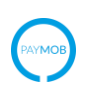

}

```
"extra_order_type": x,
               "product_info": x,
               }.
       xy: {
               "amount": x,
               "extra_order_type": x,
               "product_info": x,
               }.
"total_amount": x,
"currency": x,
```
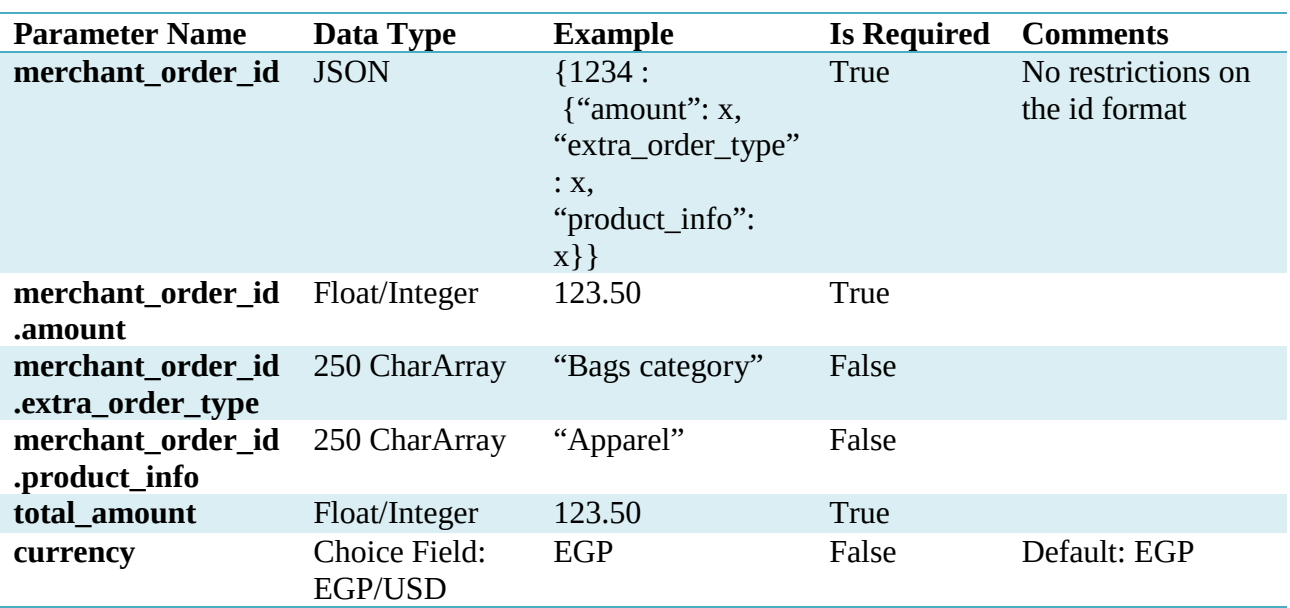

### *Merchant Server Response on Failure in Airway Bill Retrieval:*

"error\_code": x, "error\_message": x,

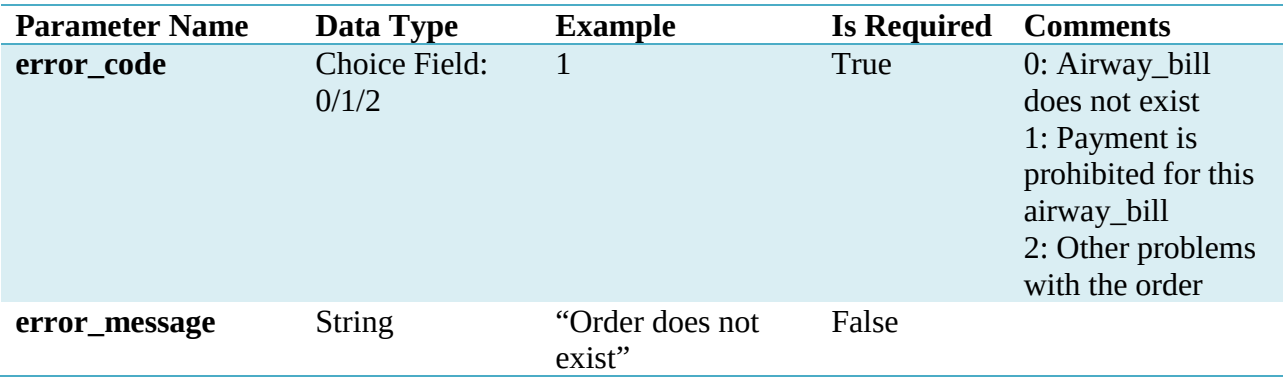

## <span id="page-24-0"></span>Error Handling

Below is the list of all error levels along with a description for what each level represents in addition to the possible message values for each error level.

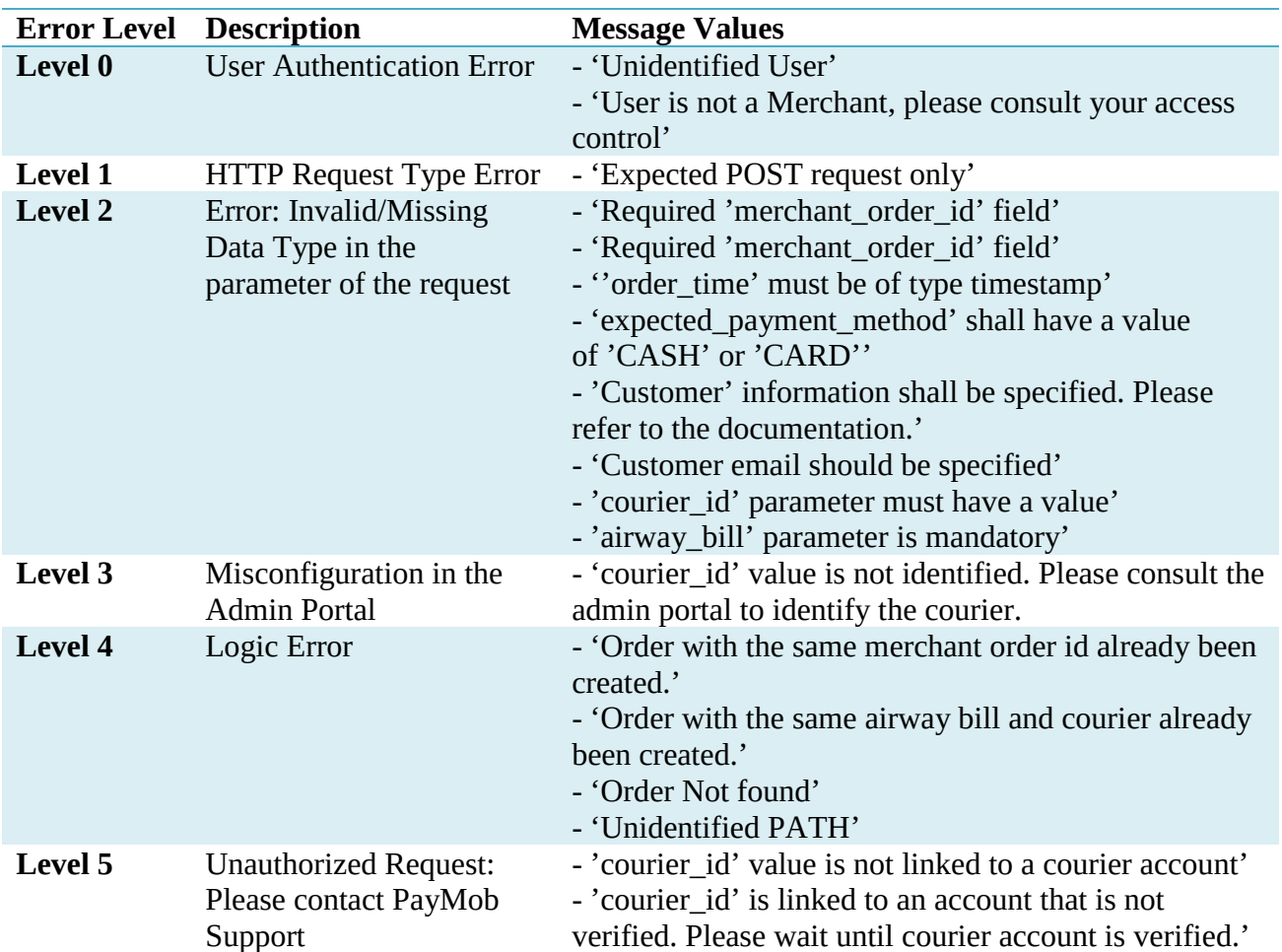

# <span id="page-25-0"></span>Self-Testing Guide

<span id="page-25-1"></span>Throughout the integration, developers should use this guide to ensure the correctness the sent and retrieved data from and to PayMob servers.

## **1. Register Order Testing**

Upon sending a successful request to register an order, verification of this order can be done through the Search Order tab on PayMob Admin Panel.

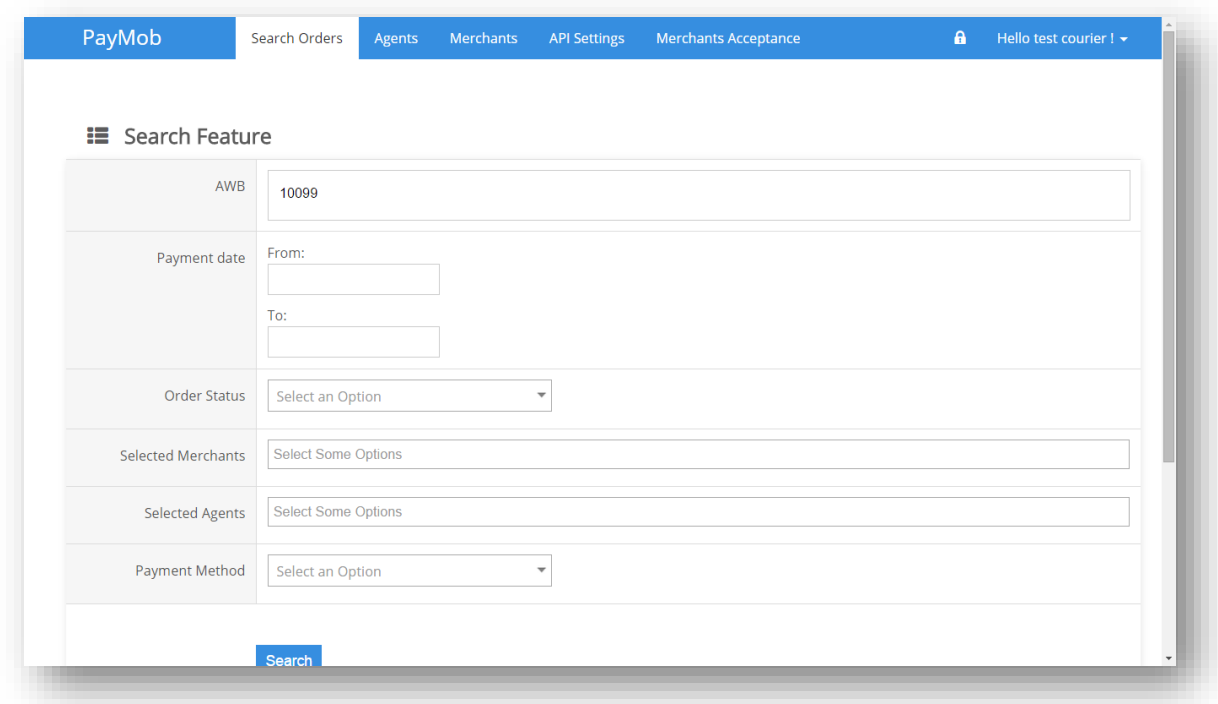

Assume order airway\_bill was "10099", it should appear in the search results.

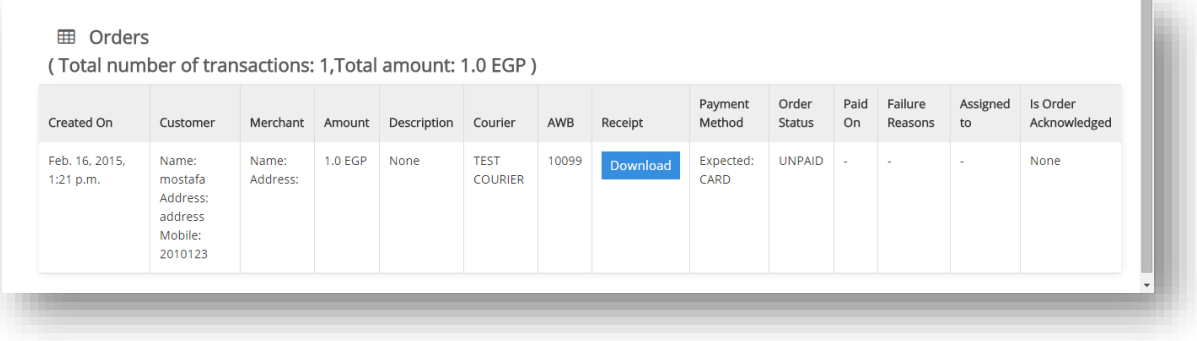

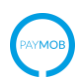

## <span id="page-26-0"></span>**2. Request Order Information Testing**

To simulate the Request Order Information, under the Test Request Order Information Callback in the API Settings tab on PayMob Admin Panel, developers are required to enter a registered Airway Bill code and click on Test Request.

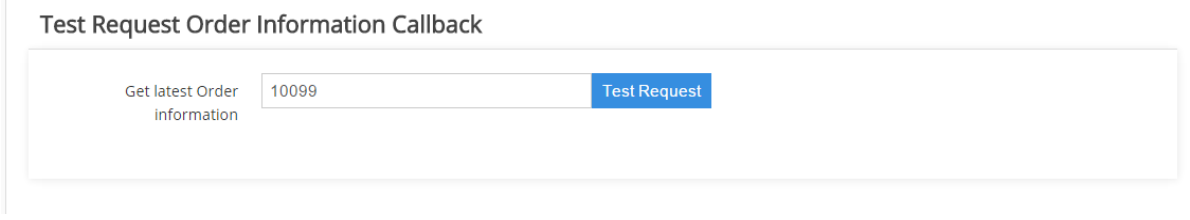

## <span id="page-26-1"></span>**3. Payment Notification**

To simulate a transaction, under the Test Transaction Notification Callback in the API Setting on PayMob Admin Panel, developers are required to enter a registered Airway Bill code and click on Test Request.

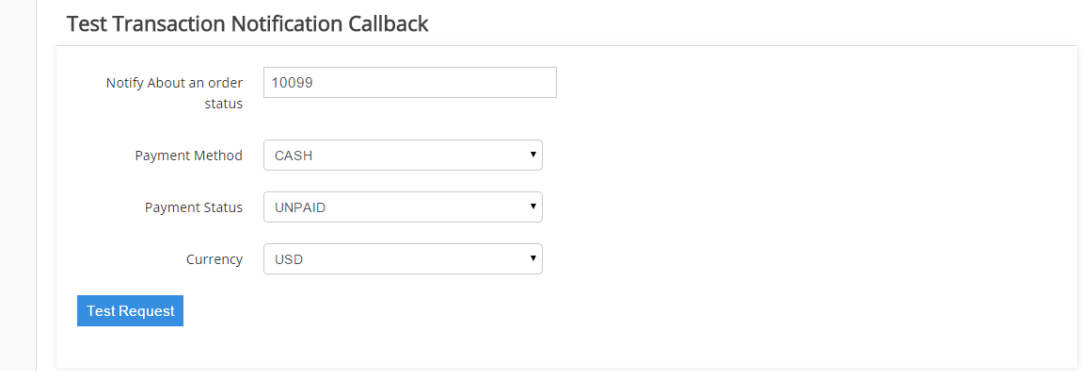